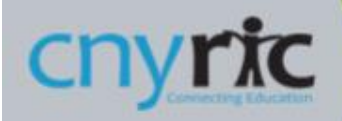

## **Digital Access Survey – Parent Portal Access**

## **SURVEY SUBMISSION INSTRUCTIONS**

Digital Access Surveys can be accessed from SchoolTool's Parent Portal using the full SchoolTool Site.

Locate the student that you would like to update by clicking on the "View Student Record" icon or the students name.

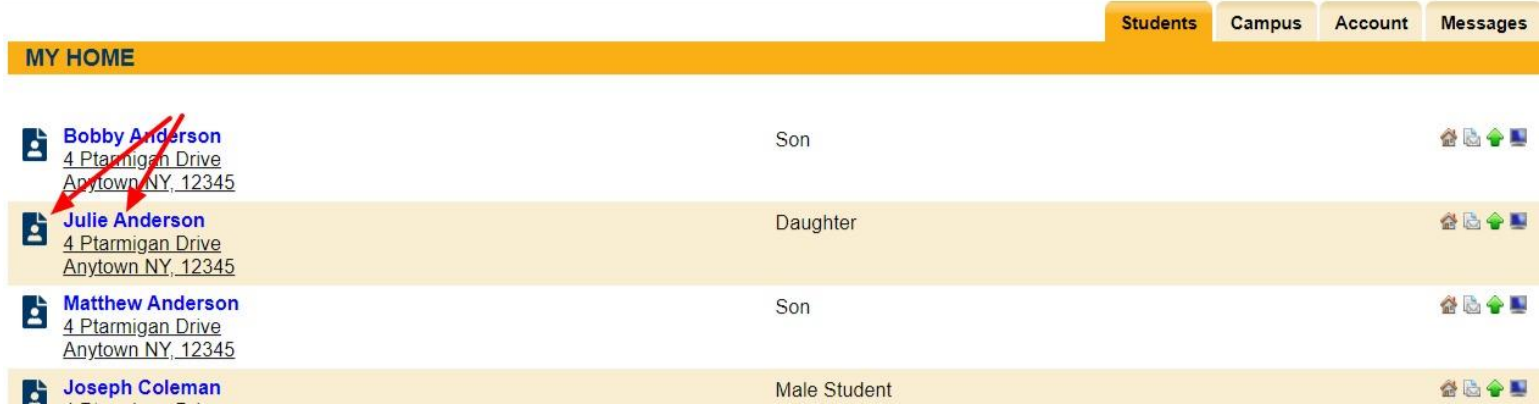

Once on the student's page, select the "User Defined Screen" Tab as shown below. Select the "NYS Digital Access Survey" from the choices listed. If no survey is shown, click the green plus to add new survey details. If a survey does appear, click the "Paper-and-Pencil" icon (next to the red X) to edit your survey responses.

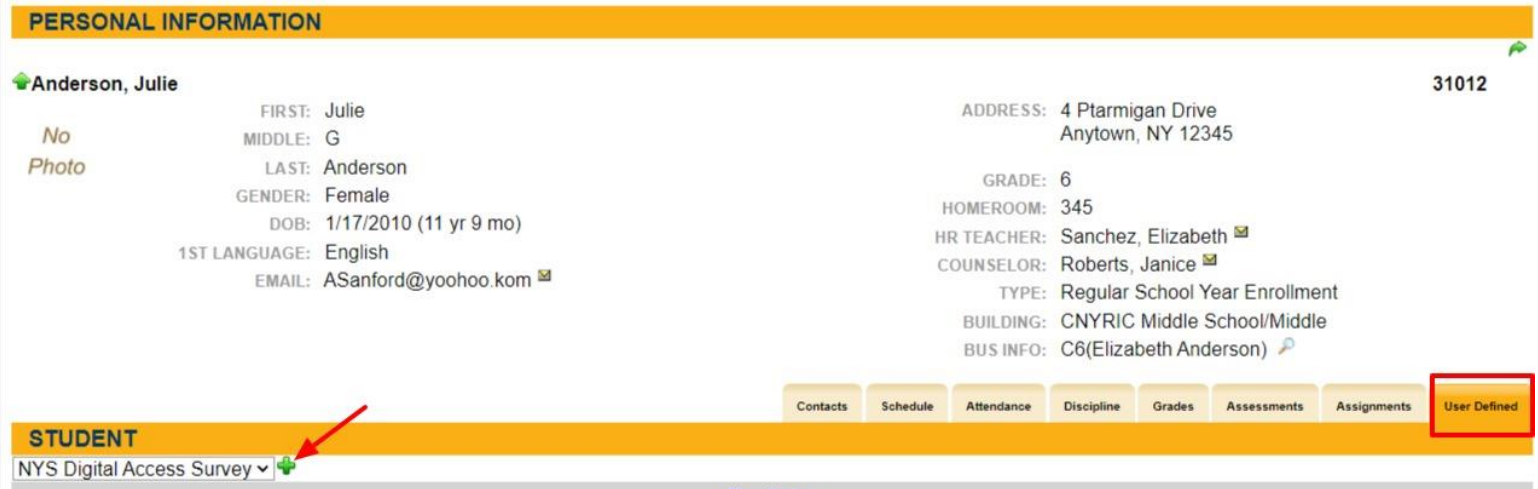

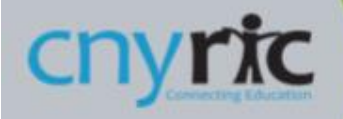

Complete the 9 survey questions shown by selecting the best answer for each question from the choices given.

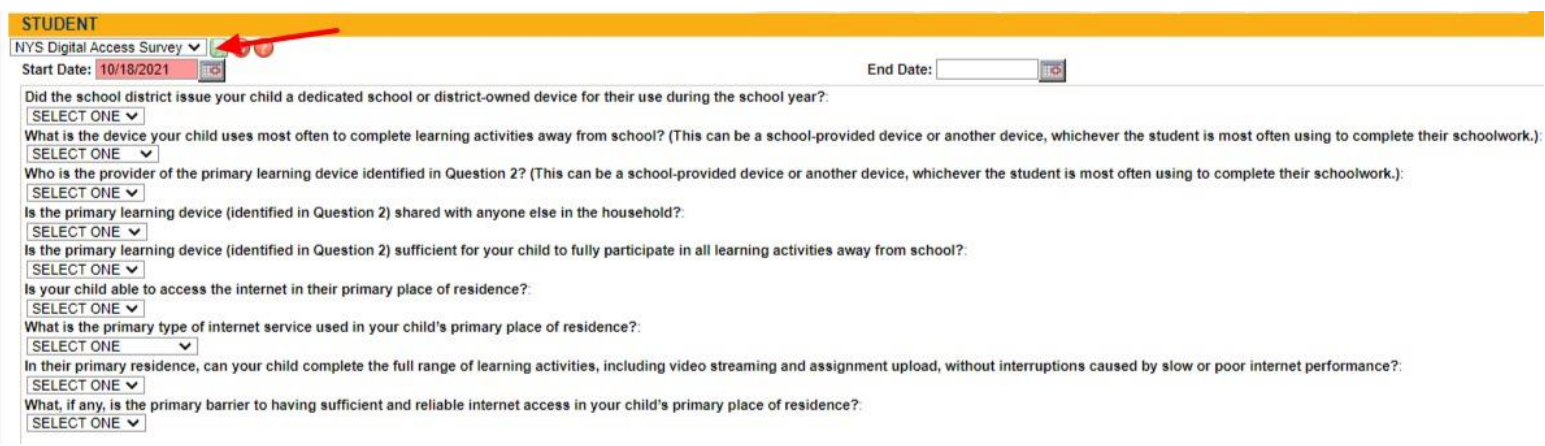

When all questions are answered, click on the green disk near the survey name to save your changes. Your survey results will appear as shown below:

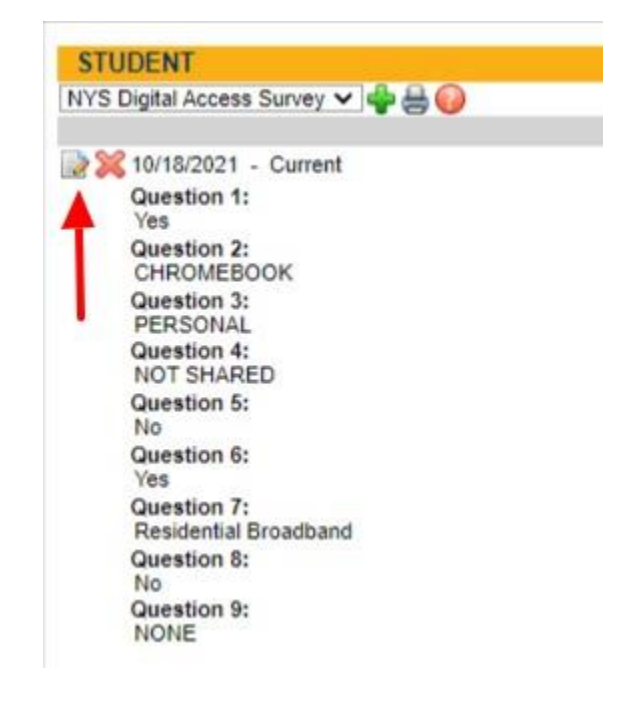

If any changes are needed, click on the "Paper-and-Pencil" icon shown above. Adjust your answers and then save your changes.

Please note: Parents with multiple students will need to repeat this process for each student in their household.